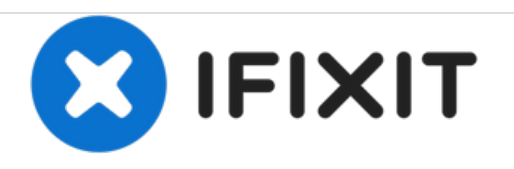

# **HP Pavilion 15-bk020wm Touchscreen Replacement**

This guide will walk you through the process of replacing the touchscreen in HP Pavilion 15 bk020wm.

Written By: Meshayla Block

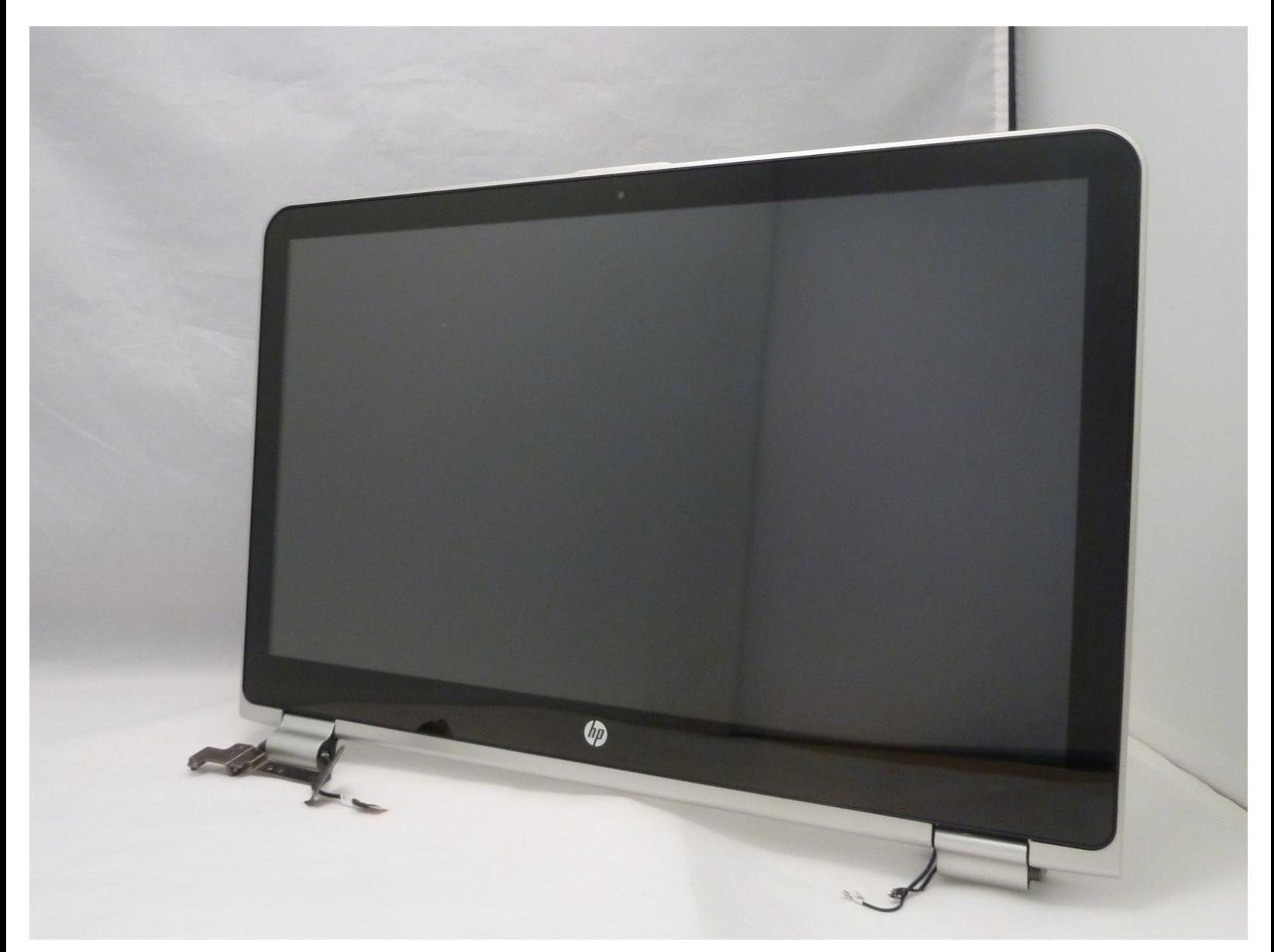

# **INTRODUCTION**

This guide will assist you to replace the touchscreen for HP Pavilion 15-bk020wm there are prerequisite guide to get to the touchscreen. Be sure to disconnect your device from the power source and ensure it is powered down.

# **TOOLS:**

- [Spudger](file:///Store/Tools/Spudger/IF145-002) (1)
- **iFixit [Opening](file:///Store/Tools/iFixit-Opening-Tool/IF145-335) Tools (1)**
- Phillips #00 [Screwdriver](file:///Store/Tools/Phillips-00-Screwdriver/IF145-006) (1)
- [Tweezers](file:///Store/Tools/Tweezers/IF145-020) (1)

#### **Step 1 — Keyboard Cover**

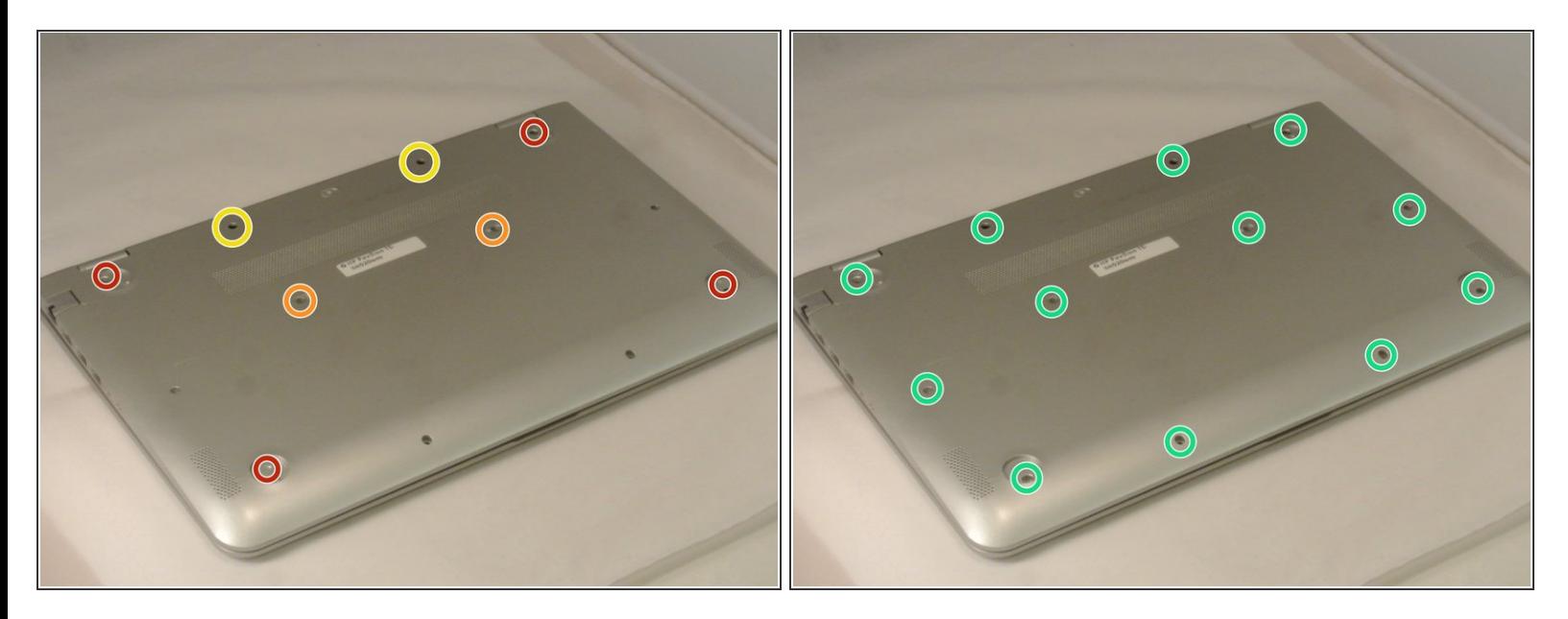

- $\widehat{I}$ ) Before you begin, turn the laptop off and unplug it from the power source.
- Remove the 4 computer feet. (Our device didn't have these; they can be taken off with a plastic spudger.)  $\bullet$
- Remove the two screw cover strips.
- Remove the two screw cover plugs.
- Unscrew all 12 screws (size: Phillips M2.5×7.0 ) from the bottom of the computer.

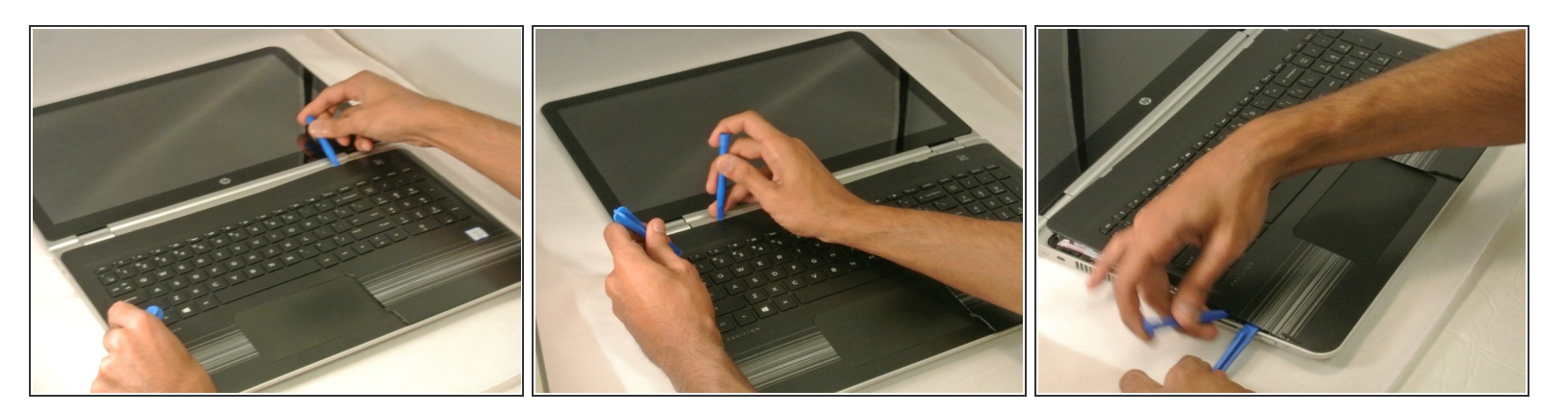

- Turn the computer over to the front.
- Open the laptop.
- Use a plastic pry tool to pry up the keyboard cover near the hinge on both the right and left side, and work your way towards the touchpad.  $\bullet$

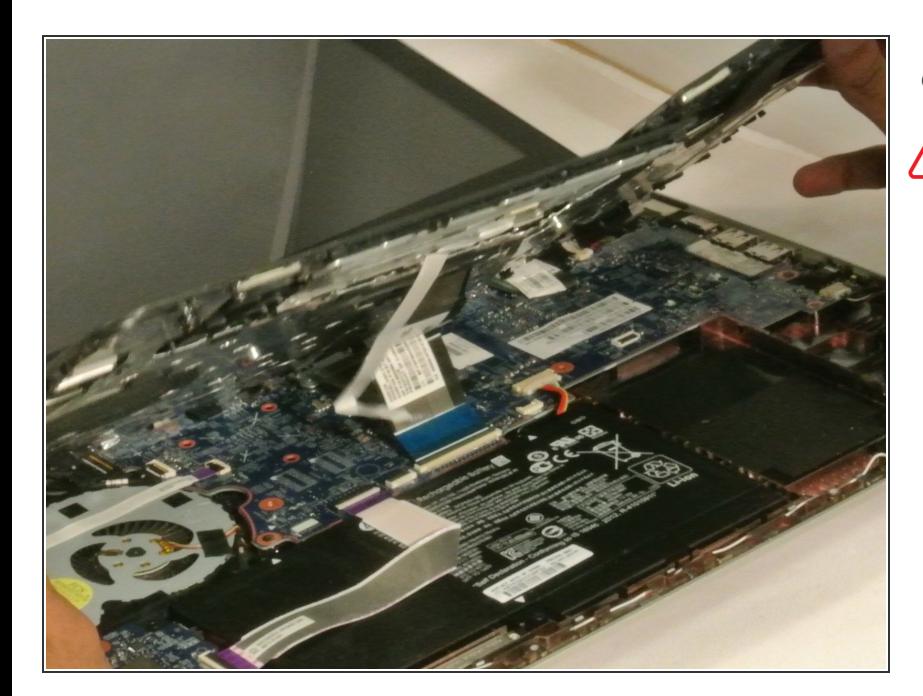

#### **Step 3**

Tilt the keyboard cover up slightly.

Do not fully remove the keyboard, as it is still attached to the laptop by some cables. Λ

#### **Step 4 — Battery**

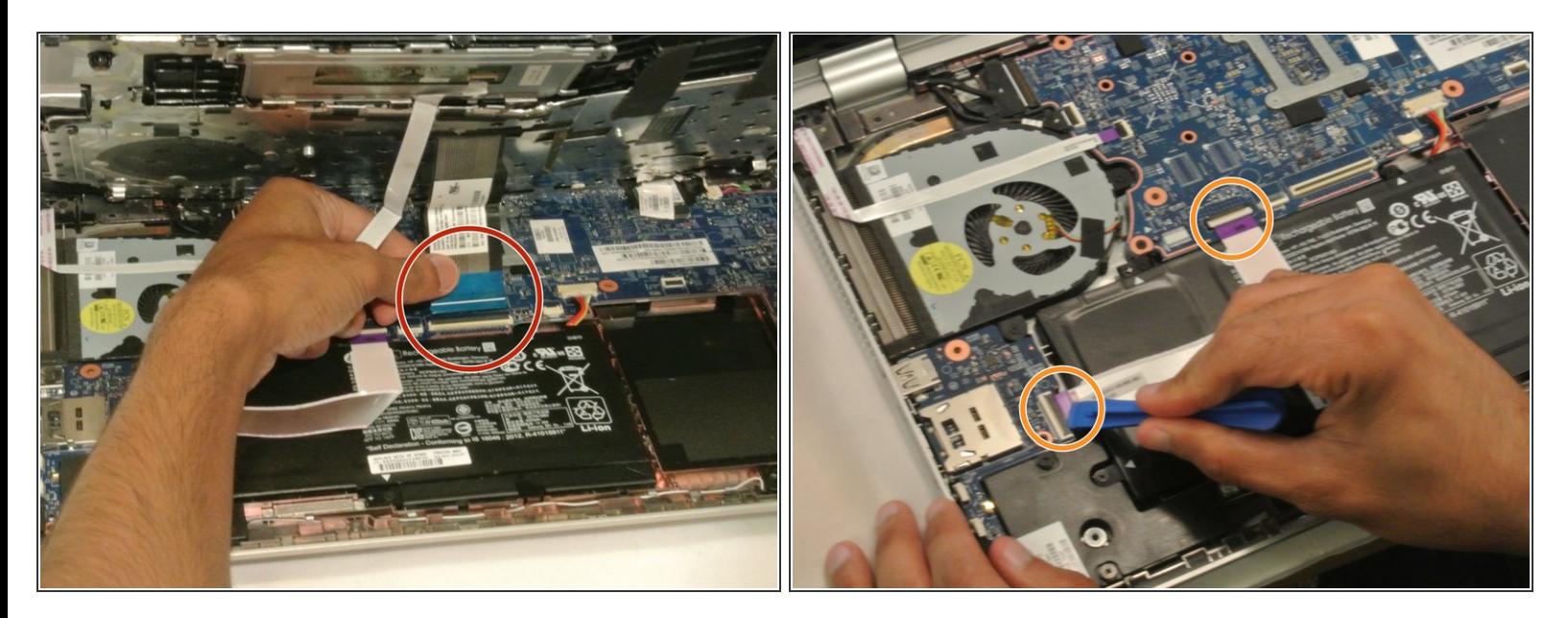

- Detach the blue **ZIF [cable](https://www.ifixit.com/Guide/Recognizing+&+Disconnecting+Cable+Connectors/25629#s64969)** from the bottom of the laptop.
- **If** Use a plastic opening tool to flip up the two ZIF cables connecting the battery to the motherboard.

# **Step 5**

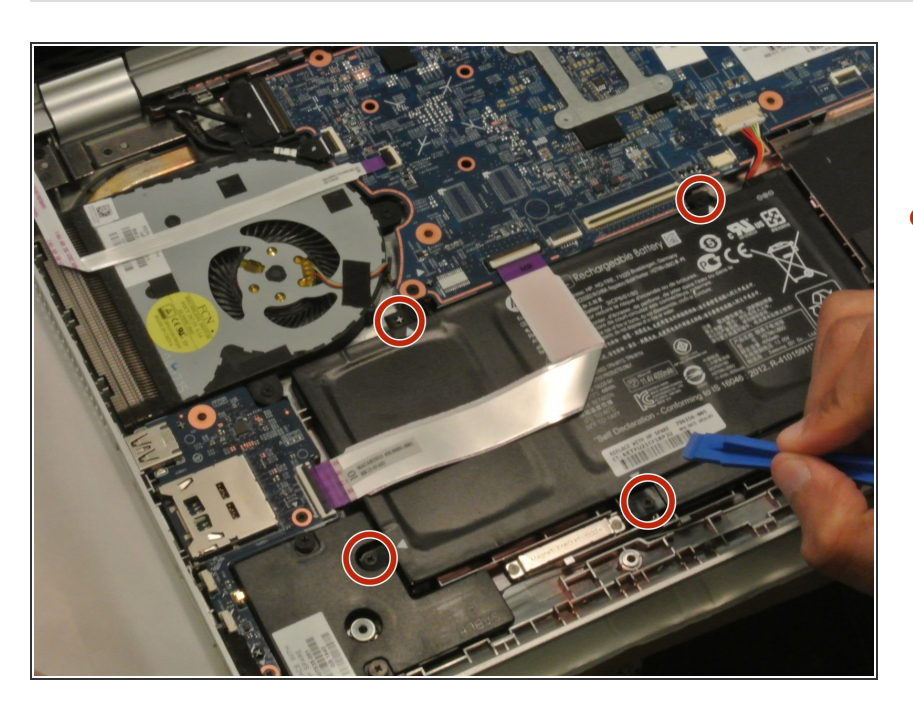

Remove the four Phillips M2.5x4.4 screws using the Phillips 00 located along the perimeter of the battery.  $\bullet$ 

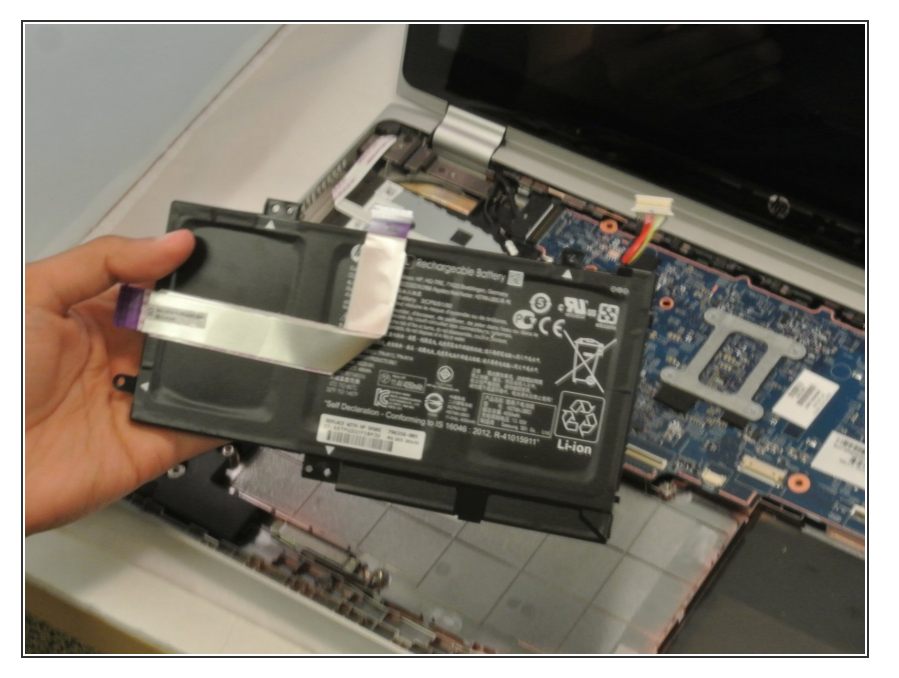

- Lift the damaged battery from the laptop.  $\bullet$
- Insert the new battery.

## **Step 7 — Touchscreen**

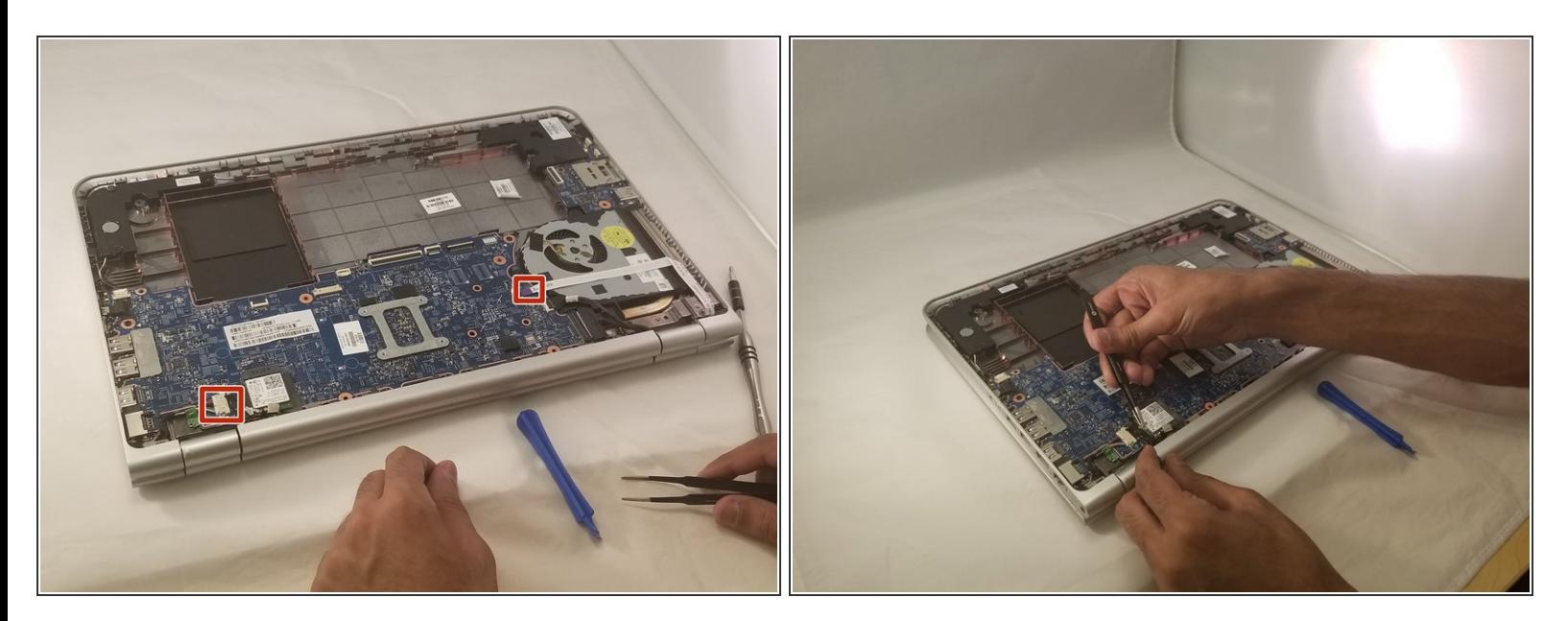

Detach the two cables from the motherboard.

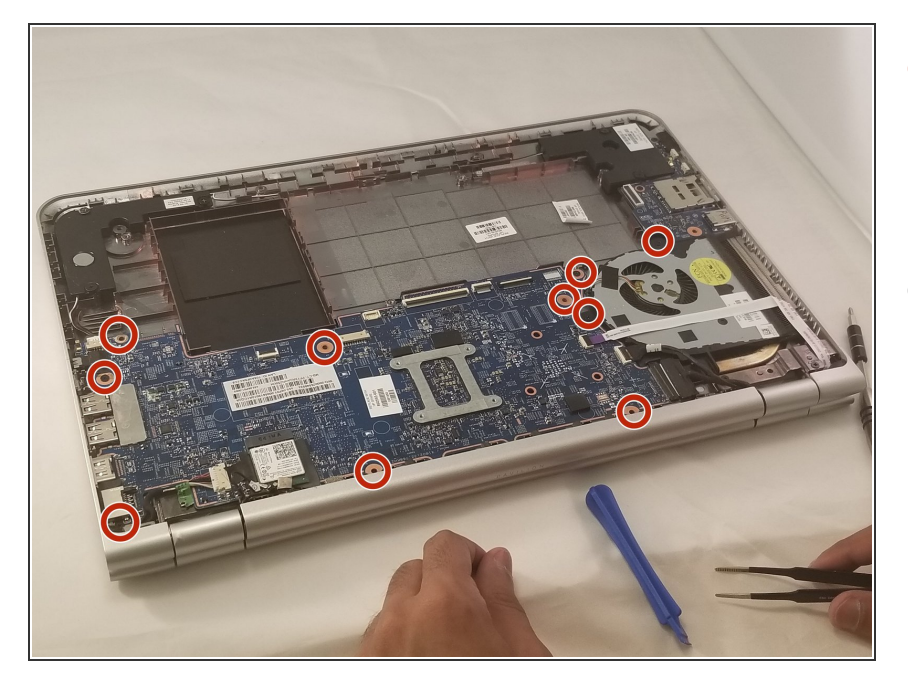

- Unscrew all ten screws (M2.5x4.4) using the Phillips 00 screwdriver from the motherboard. Be sure to unscrew the fan as well.  $\bullet$
- Lift the motherboard with the fan.

#### **Step 9**

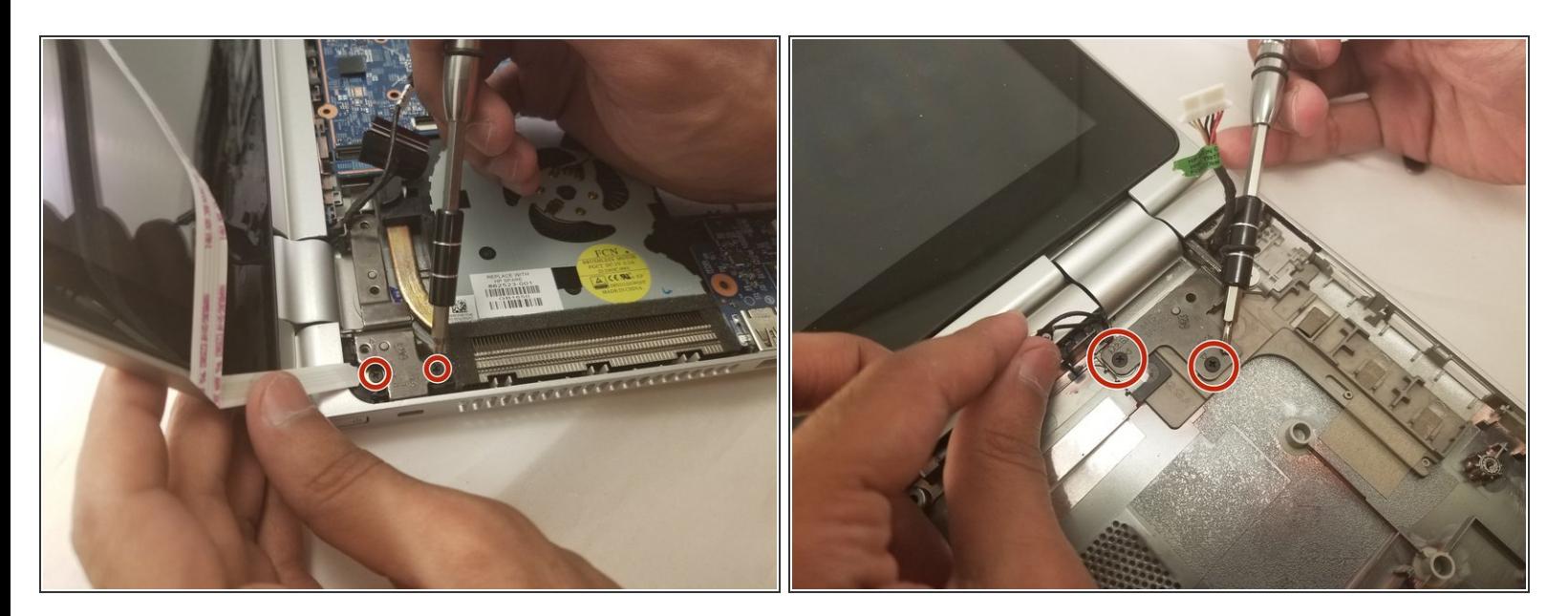

Unscrew the screen from the laptop body using Phillips 00. Screw size: M2.5x4.4

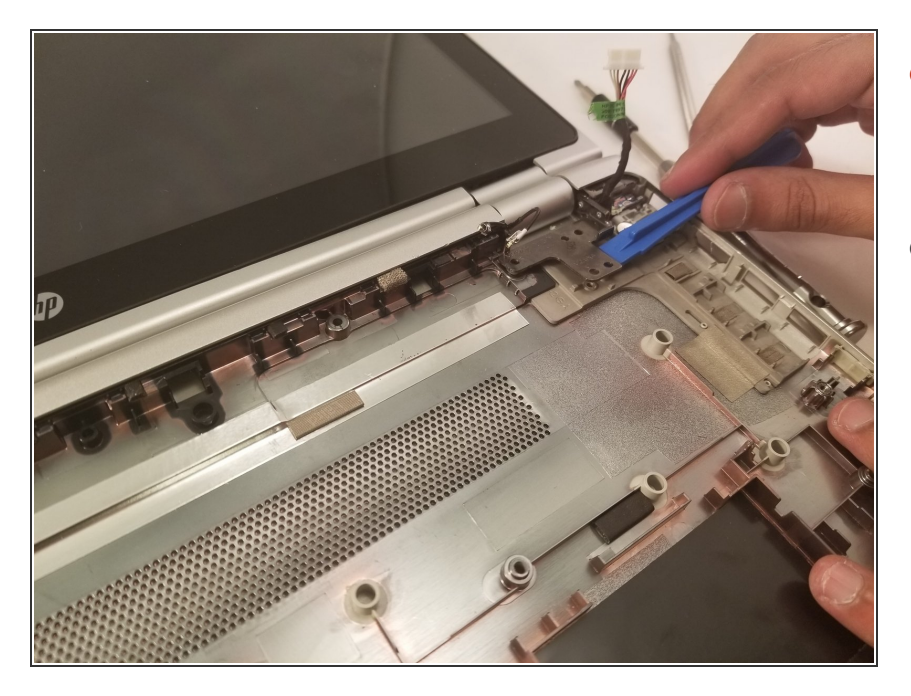

- Lift the touchscreen hinges using the plastic opening tool to detach the screen.  $\bullet$
- Obtain the new touchscreen to connect to your device.  $\bullet$

To reassemble your device, follow these instructions in reverse order.